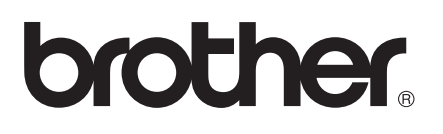

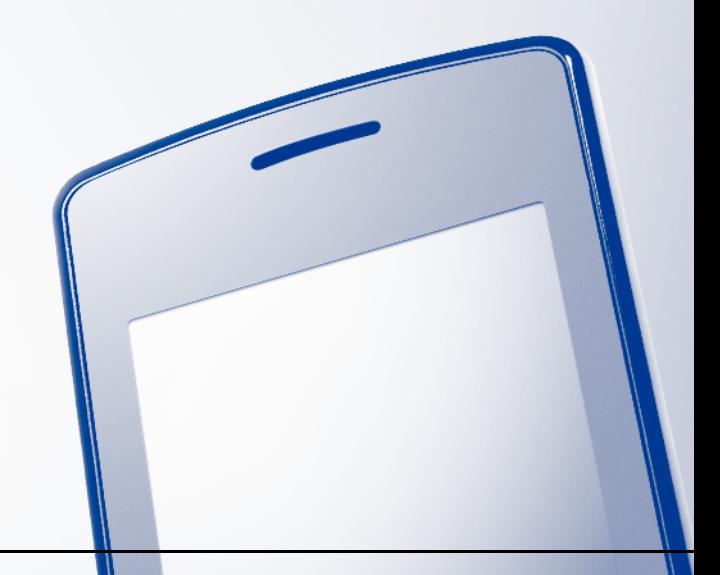

# AirPrint-opas

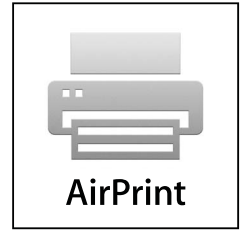

Versio 0

# **Kuvakkeiden selitykset**

Tässä käyttöoppaassa käytetään seuraavaa kuvaketta:

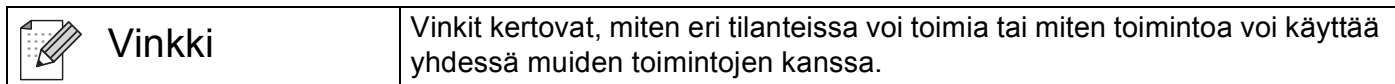

# **Tavaramerkit**

Brother-logo on Brother Industries, Ltd:n rekisteröity tavaramerkki.

iPad, iPhone, iPod, iPod touch, Macintosh ja Safari ovat Apple Inc:n tavaramerkkejä, jotka on rekisteröity Yhdysvalloissa ja muissa maissa. AirPrint ja AirPrint-logo ovat Apple Inc:n tavaramerkkejä.

Jokaisella yrityksellä, jonka ohjelman nimi mainitaan tässä oppaassa, on omaa ohjelmaansa koskeva ohjelmiston käyttösopimus.

**Kaikki Brother-tuotteissa näkyvät yritysten kauppanimet ja tuotenimet, niihin liittyvät asiakirjat ja muu aineisto ovat kaikki kyseisten yritysten tavaramerkkejä tai rekisteröityjä tavaramerkkejä.**

©2011 Brother Industries, Ltd. Kaikki oikeudet pidätetään.

# Sisällysluettelo

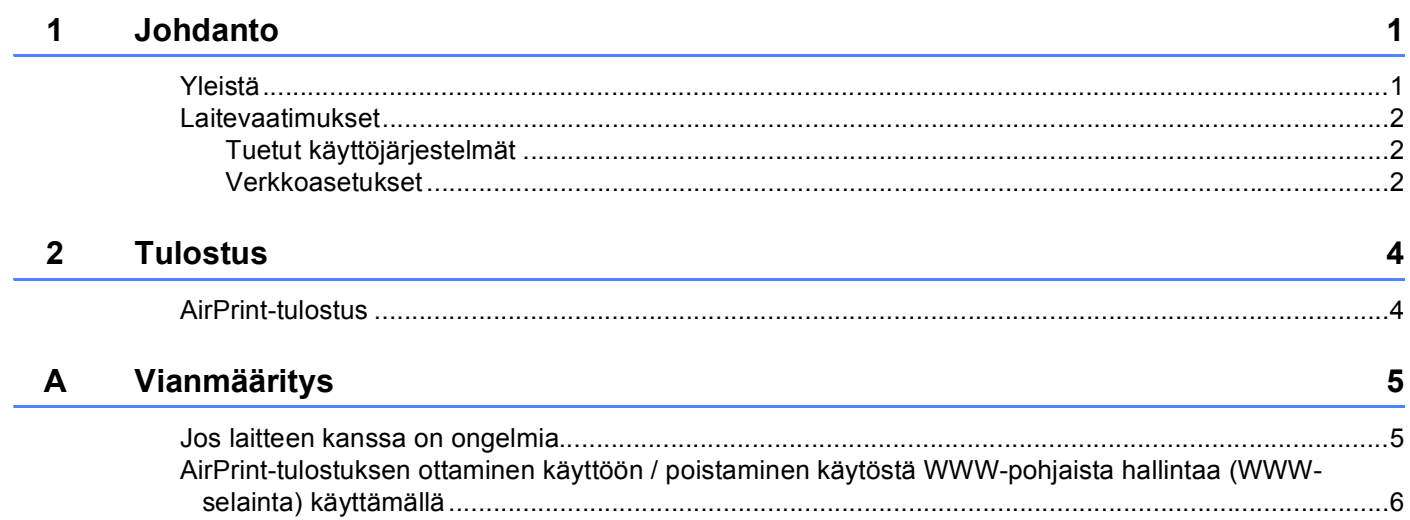

# <span id="page-3-1"></span><span id="page-3-0"></span>**Yleistä <sup>1</sup>**

AirPrint on langaton tekniikka, jonka avulla voidaan tulostaa iPhone-, iPod touch-, iPad- tai muusta iOSlaitteesta ilman tulostinohjaimen asentamista.

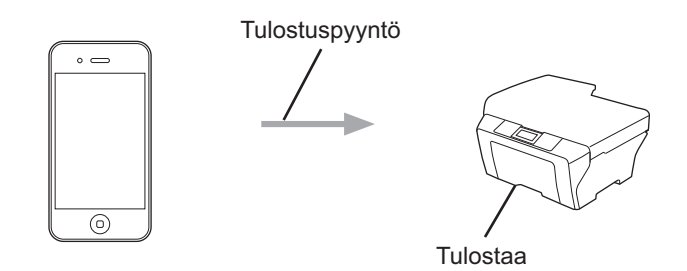

### <span id="page-4-0"></span>**Laitevaatimukset <sup>1</sup>**

#### <span id="page-4-1"></span>**Tuetut käyttöjärjestelmät <sup>1</sup>**

AirPrint on yhteensopiva sellaisten Apple-laitteiden kanssa, joiden käyttöjärjestelmä on iOS 4.2 tai uudempi. Lisätietoja yhteensopivista käyttöjärjestelmistä on Applen WWW-sivuilla (esimerkkinä iPhone: [http://www.apple.com/support/iphone/assistant/airprint/\)](http://www.apple.com/support/iphone/assistant/airprint/).

#### <span id="page-4-2"></span>**Verkkoasetukset <sup>1</sup>**

AirPrint-toiminnon käyttäminen edellyttää, että mobiililaitteessa on Wi-Fi-yhteys samaan verkkoon Brotherlaitteen kanssa. AirPrint tukee infrastruktuuriverkkoa tai ad-hoc-tilaa käyttäviä langattomia liittymiä.

Katso mobiililaitteen käyttöoppaasta, miten Wi-Fi-yhteys määritetään. Safarin Kirjanmerkit-kansiossa on oletusarvoisesti linkki mobiililaitteen käyttöoppaaseen, jota voi lukea Applen WWW-sivuilla.

Katso Brother-laitteen Pika-asennusoppaasta ja Verkkokäyttäjän oppaasta, miten laitteeseen määritetään Wi-Fi-yhteys.

#### **Ad-hoc-tila <sup>1</sup>**

Yhdistä mobiililaite Brother-laitteeseen ilman langatonta tukiasemaa tai reititintä.

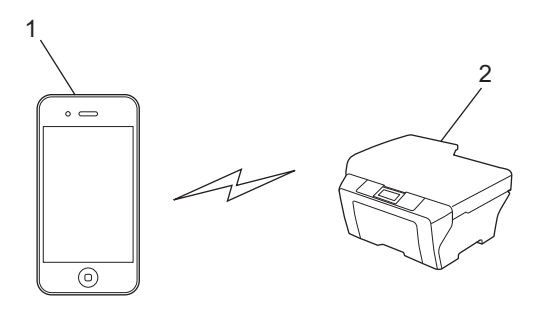

- **1 Mobiililaite**
- **2 Langaton verkkolaite (laitteesi)**

Johdanto

#### **Infrastruktuuriverkko <sup>1</sup>**

Yhdistä mobiililaite Brother-laitteeseen käyttämällä langatonta tukiasemaa tai reititintä. Kun Brother-laite on Wi-Fi-yhteydessä langattomaan tukiasemaan tai reitittimeen:

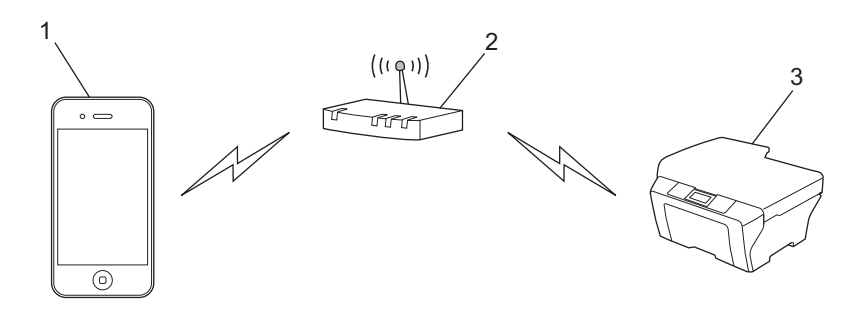

- **1 Mobiililaite**
- **2 Langaton tukiasema/reititin**
- **3 Langaton verkkolaite (laitteesi)**

Kun Brother-laite on kytketty langattomaan tukiasemaan tai reitittimeen verkkokaapelilla:

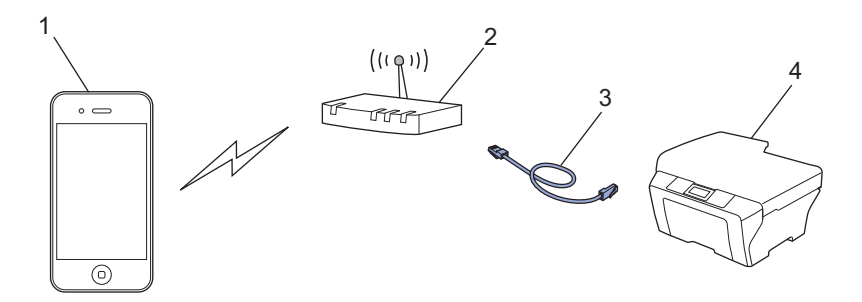

- **1 Mobiililaite**
- **2 Langaton tukiasema/reititin**
- **3 Verkkokaapeli**
- **4 Langaton verkkolaite (laitteesi)**

# <span id="page-6-1"></span>**AirPrint-tulostus <sup>2</sup>**

Tulostustoimenpide voi vaihdella sovelluksen mukaan. Seuraavassa esimerkissä käytetään Safaria.

**4** Varmista, että laitteesi virta on kytketty.

<span id="page-6-0"></span>**Tulostus <sup>2</sup>**

- Avaa tulostettava sivu Safarilla.
- Kosketa  $\overrightarrow{r}$ .
- 4 Kosketa **Tulosta**.
- 6 Varmista, että laitteesi on valittu. Jos eri laite on valittuna tai mitään tulostinta ei ole valittu, kosketa näyttöön tulevaa tulostimen nimeä tai **Valitse tulostin**.

Käytettävissä olevien laitteiden luettelo tulee näyttöön. Valitse laitteesi.

- f Valitse haluamasi käytettävissä olevat vaihtoehdot, kuten tulostettavien sivujen lukumäärä tai kaksipuolinen tulostus (jos laitteesi tukee sitä).
- g Kosketa **Tulosta**.

#### **Vinkki**

- Paperikoko ja -tyyppi määräytyvät iOS-sovelluksen mukaan.
- (Lasermallit)

Jos laite tukee Toimintalukko-ominaisuutta, AirPrint-tulostus on mahdollista, vaikka jokaisen käyttäjän tietokoneella tulostusta olisi rajoitettu. Jos haluat rajoittaa tulostusta AirPrint-toiminnolla, poista AirPrinttulostus käytöstä WWW-pohjaista hallintaa käyttämällä tai aseta Toimintalukko-ominaisuuden asetukseksi Public Mode ja rajoita sitten yleisten käyttäjien tietokoneelta tulostusta. Lisätietoja on Verkkokäyttäjän oppaassa ja Laajemmassa käyttöoppaassa.

(Mustesuihkumallit)

Jos laite tukee Toimintalukko-ominaisuutta, AirPrint-tulostusta ei voi käyttää, jos tietokoneella tulostusta on rajoitettu. Lisätietoja Toimintalukko-ominaisuudesta on Verkkokäyttäjän oppaassa ja Laajemmassa käyttöoppaassa.

<span id="page-7-0"></span>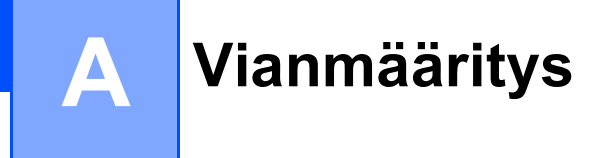

Tässä luvussa kerrotaan, miten AirPrint-tulostuksessa Brother-laitteella mahdollisesti esiin tulevat tyypilliset verkko-ongelmat ratkaistaan. Jos et tämän luvun luettuasi kykene ratkaisemaan ongelmaa, käy Brother Solutions Centerissä osoitteessa [http://solutions.brother.com/.](http://solutions.brother.com/)

# <span id="page-7-1"></span>**Jos laitteen kanssa on ongelmia <sup>A</sup>**

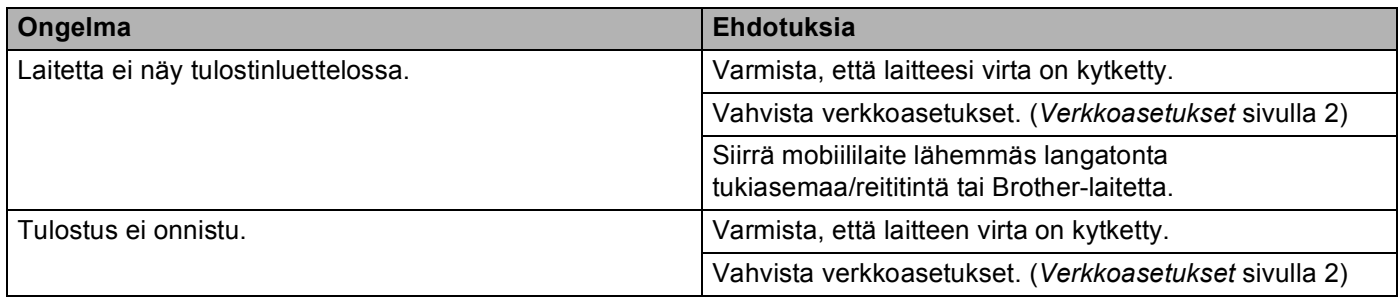

 $\overline{a}$ 

### <span id="page-8-0"></span>**AirPrint-tulostuksen ottaminen käyttöön / poistaminen käytöstä WWW-pohjaista hallintaa (WWW-selainta) käyttämällä <sup>A</sup>**

Laitteen AirPrint-ominaisuus voidaan ottaa käyttöön ja poistaa käytöstä tavallisella WWW-selaimella. (Se on oletuksena käytössä.)

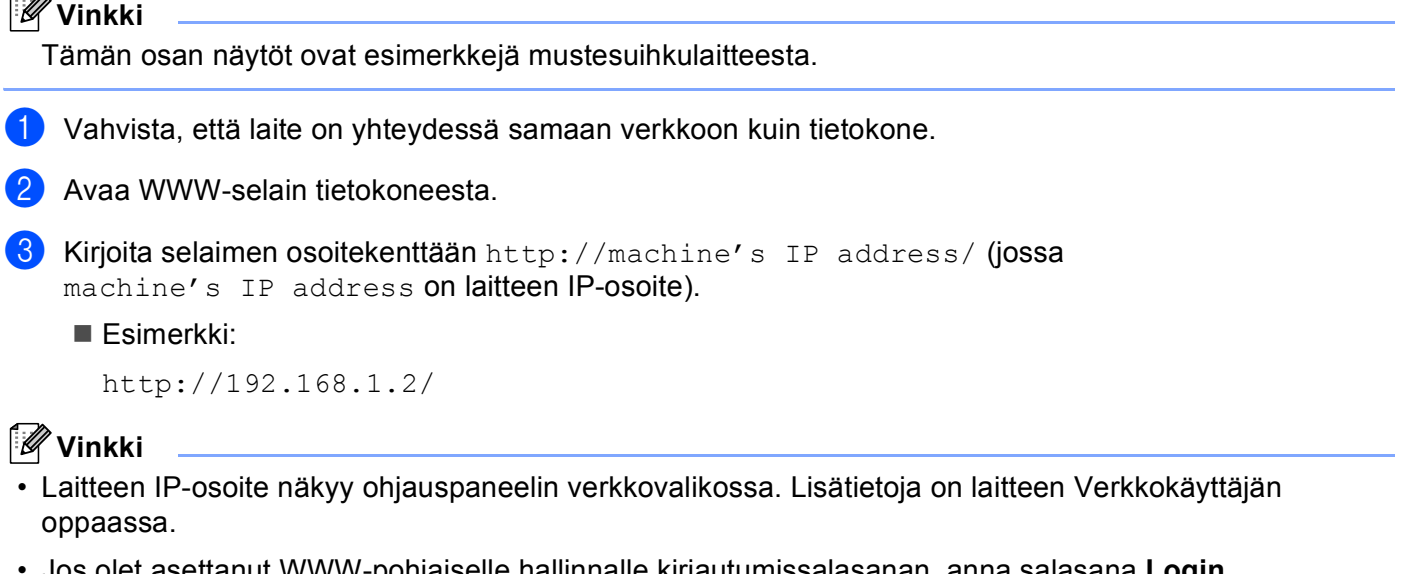

• Jos olet asettanut WWW-pohjaiselle hallinnalle kirjautumissalasanan, anna salasana **Login** (Kirjautuminen)-ruutuun ja napsauta sitten  $\rightarrow$ .

#### Vianmääritys

- 4 Laitteen mukaan jokin seuraavista näytöistä tulee esiin. Tee jokin seuraavista:
	- Jos näkyviin tulee näyttö (A), tee seuraavat vaiheet:
		- 1 Napsauta **Network** (Verkko).
		- 2 Napsauta **Protocol** (Protokolla).
		- 3 Poista **AirPrint**-valinta, jos haluat poistaa AirPrint-tulostuksen käytöstä; valitse **AirPrint**-valinta, jos haluat ottaa AirPrint-tulostuksen käyttöön.
		- 4 Napsauta **Submit** (Lähetä).
	- Jos näkyviin tulee näyttö (B), tee seuraavat vaiheet:
		- 1 Napsauta **AirPrint**.
		- 2 Valitse **Disabled** (Ei käytössä), jos haluat poistaa AirPrint-tulostuksen käytöstä; valitse **Enabled** (Käytössä), jos haluat ottaa AirPrint-tulostuksen käyttöön.
		- 3 Napsauta **Submit** (Lähetä).

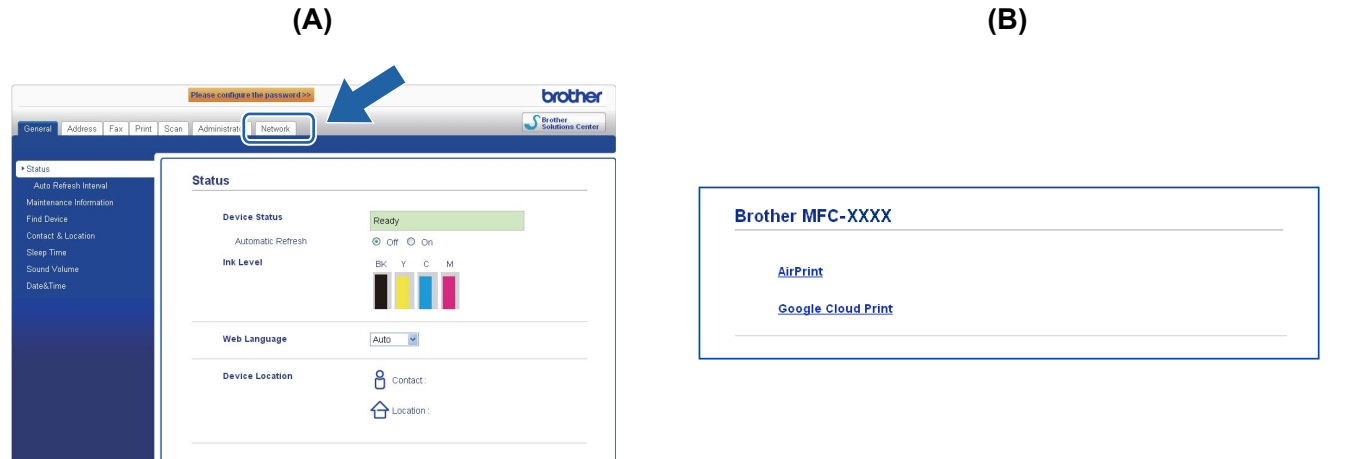

5 Käynnistä laite uudelleen.

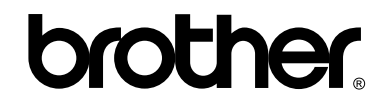

**Vieraile Brotherin Web-sivustolla <http://www.brother.fi/>**